<span id="page-0-0"></span>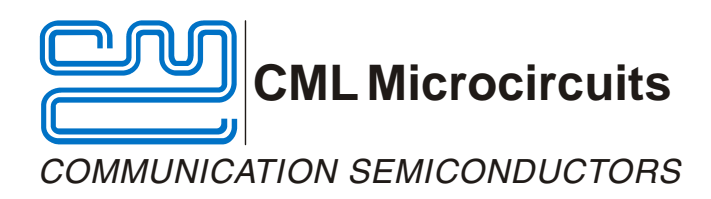

# **EV9900 Evaluation Kit User Manual**

UM9900/1 September 2005 **Advance Information** COMPUTE CONSULTER Advance Information

## **Features**

- • **Complete 800 / 900 MHz Transceiver (Initial**  • **Test Access for Important Signals Configuration for 819 - 825MHz Tx / 864 - 870MHz Rx)**
- • **Configurable for 400 MHz (e.g. 425 463MHz Transceiver)**
- 
- • **Parallel Interface to a µC**

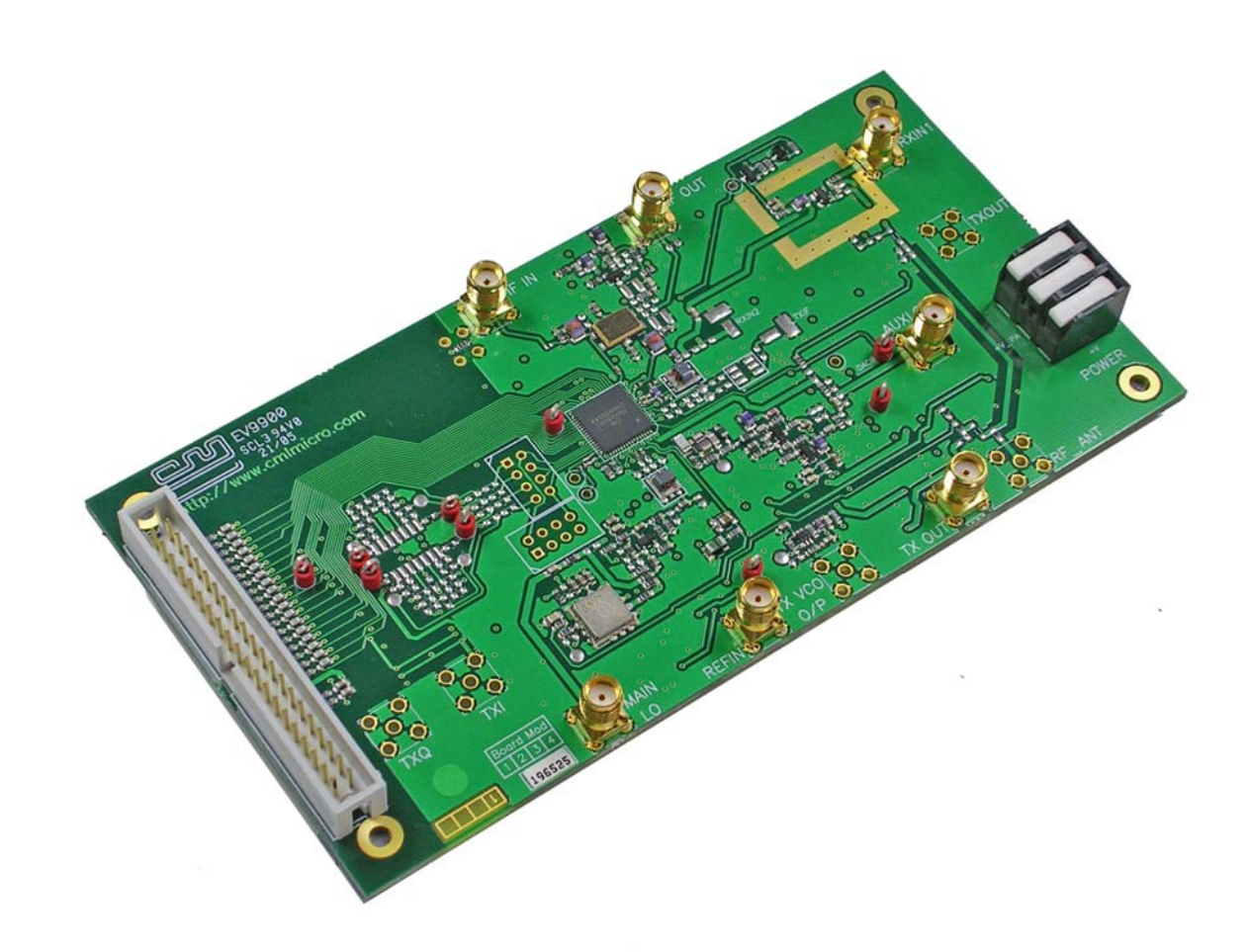

## **1 Brief Description**

The EV9900 allows evaluation of the CMX990 Baseband and RF Modem IC. The design is a flexible platform to allow users to configure and evaluate the CMX990 for various applications and frequency bands. Initial configuration is for 864-870MHz receive and 819-825MHz transmit. Various RF circuits, such as a VCO, PA and LNA, are provided on the EV9900 to facilitate easy evaluation.

<sup>©</sup> 2005 CML Microsystems Plc

#### **CONTENTS**

**Section Page 2018** 

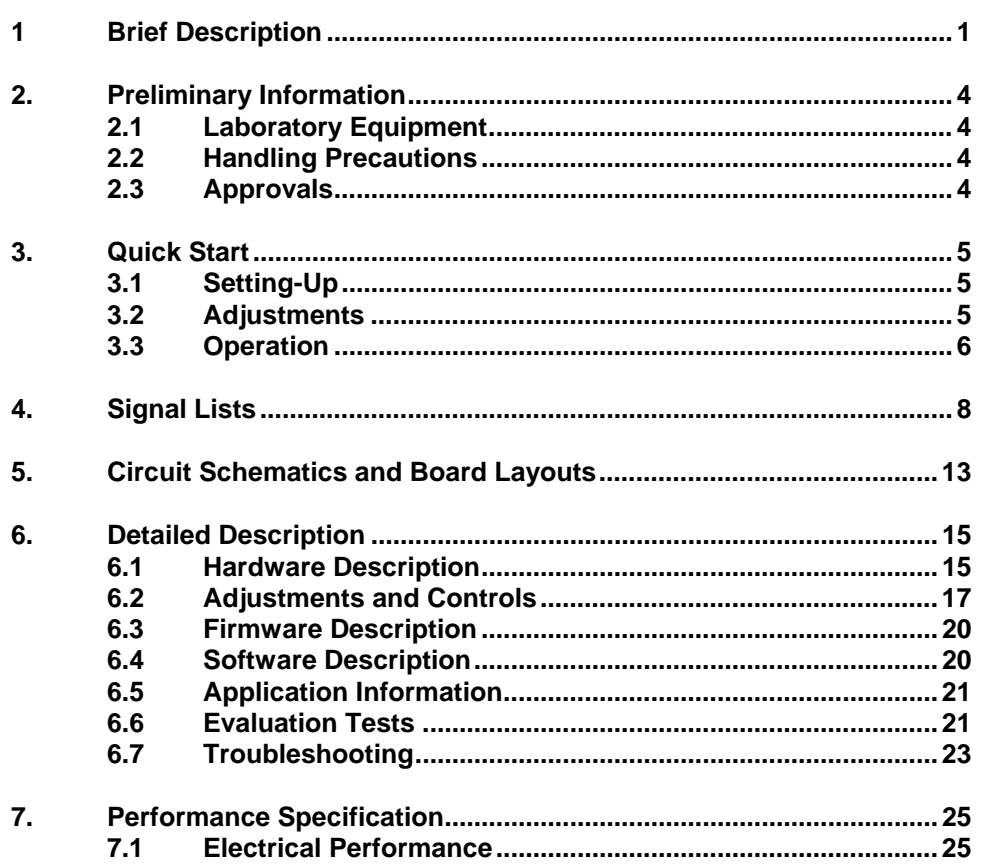

It is always recommended that you check for the latest product datasheet version from the Datasheets page of the CML website: [www.cmlmicro.com].

**Note:** This product is in development: Changes and additions will be made to this specification. Items marked TBD or left blank will be included in later issues.

## **Information in this datasheet should not be relied upon for final product design.**

 The CMX990 device which is fitted on this Evaluation Kit is not a full production device and customers should ensure that they are aware of the limitations to the CMX990 performance by obtaining a copy of the bug list from the CML website. This kit has been released with existing silicon in order to facilitate the early evaluation of the CMX990. The limitations of this device will be corrected in a later silicon revision.

© 2005 CML Microsystems Plc 2 UM9900/1

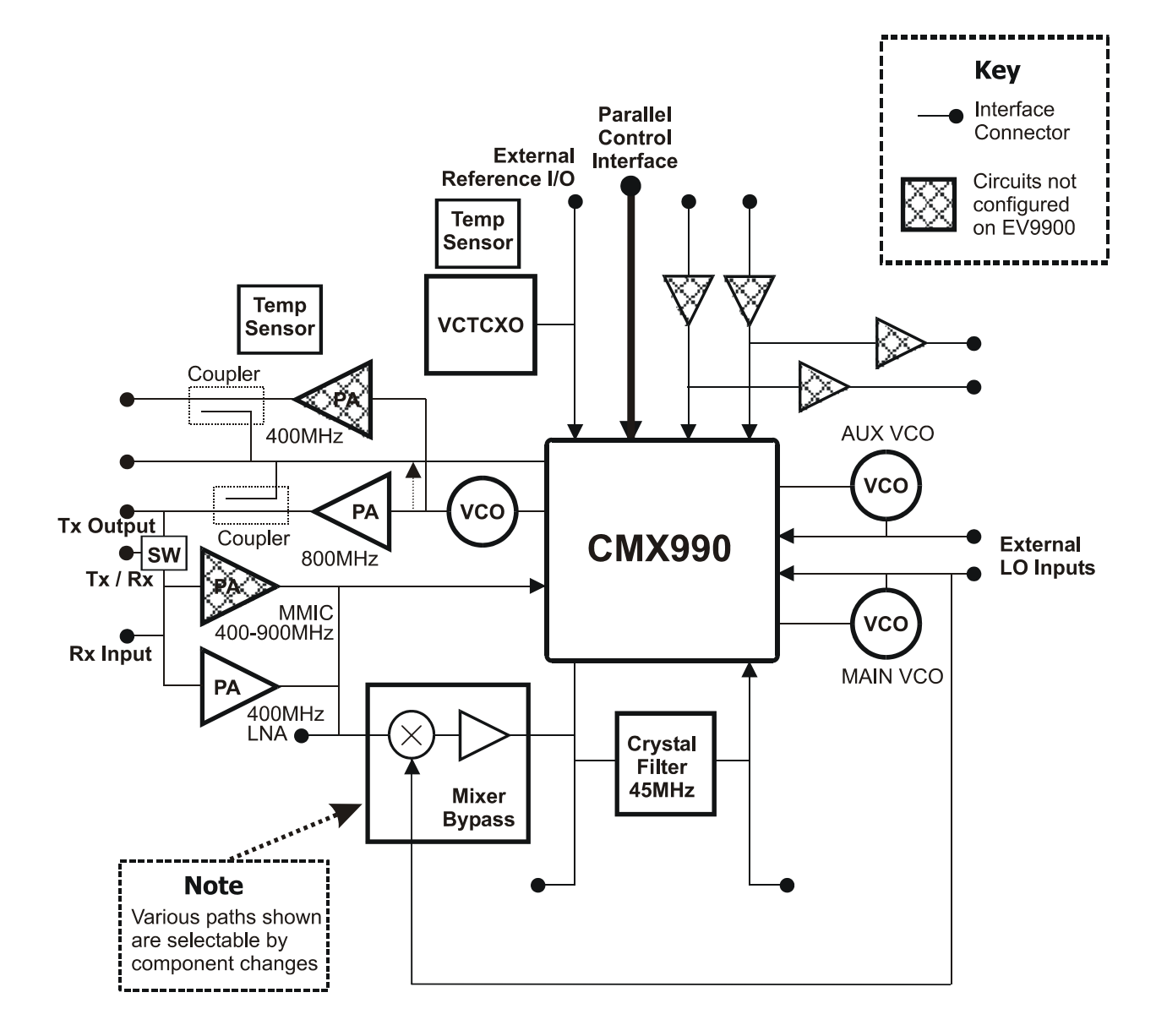

**Figure 1 – Block Diagram**

© CML Microsystems Plc 3 2005 UM9900/1

## <span id="page-3-0"></span>**2. Preliminary Information**

 The EV9900 provides a platform for the evaluation of the CMX990. To use the EV9900, a separate micro-controller or PC, for example, is required to program the CMX990 via its parallel interface. This controlling device is not included on the EV9900 but two CML products are available to provide the controlling functionality: the DE9901 or the EV9902.

#### **2.1 Laboratory Equipment**

The following laboratory equipment is needed to use this evaluation kit:

- Dual Power Supply
- Spectrum Analyzer
- **RF** Attenuator
- RF Signal Generator

 For more detailed design or investigation work the customer may require other RF test equipment.

#### **2.1.1 Power Supply**

 The supply input voltage to the PCB, for all circuits except the PA, is 7.2V (5.25V to 8V acceptable). On board regulators are provided to generate all voltage rails used on the PCB (3V and 5V rails are used).

The supply to the PA is directly connected to the PA: a voltage of 3.5V is recommended.

The 7.2V supply should be rated at 1A and the 3.5V supply rated at 2A.

**NOTE: Care should be exercised with the supplies as they are not protected for reverse polarity. For optimum RF performance, the PA supply is connected directly to the RF2173 device so care is required to ensure the RF2173 manufacturer's ratings are not exceeded.** 

#### **2.2 Handling Precautions**

 Like most evaluation kits, this product is designed for use in office and laboratory environments. The following practices will help ensure its proper operation.

#### **2.2.1 Static Protection**

 This product uses low power CMOS circuits that can be damaged by electrostatic discharge. Partially damaged circuits can function erroneously, leading to misleading results. Observe ESD precautions at all times when handling this product.

#### **2.2.2 Contents - Unpacking**

 Please ensure that you have received all of the items on the separate information sheet (EK9900) and notify CML within 7 working days if the delivery is incomplete.

#### **2.3 Approvals**

**This product is not approved to any EMC or other regulatory standard. Users are advised to observe local statutory requirements, which may apply to this product and the radio frequency signals that may emanate from it.**

### <span id="page-4-0"></span>**3. Quick Start**

This section provides instructions for users who wish to experiment immediately with the evaluation kit. A more complete description of the kit and its use appears later in this document. The EV9900 includes a CMX990 device that is described in its own, separate, datasheet. Accordingly, the user should read the CMX990 datasheet before using the EV9900.

#### **3.1 Setting-Up**

The following procedure is recommended:

- 1. Connect test leads as required, including the host µController to parallel interface J13.
- 2. The power amplifier output should be connected to a suitable  $50\Omega$  load. **THE USE OF AN EXTERNAL 50Ω LOAD IS ESSENTIAL TO PREVENT POSSIBLE DAMAGE TO THE PA STAGE.**
- 3. Power should be applied to the main supply (7.2V nominal).
- 4. The CMX990 device should be reset by issuing a RESET task to the host µController parallel interface (using the TASK bits (b3 - b0) of the Command register [address \$01]).
- 5. Power should be applied to the power amplifier supply connector (3.5V).

The board is now ready for operation. An example of typical connections to the EV9900 is shown in *[Figure 2](#page-4-1)*.

<span id="page-4-1"></span>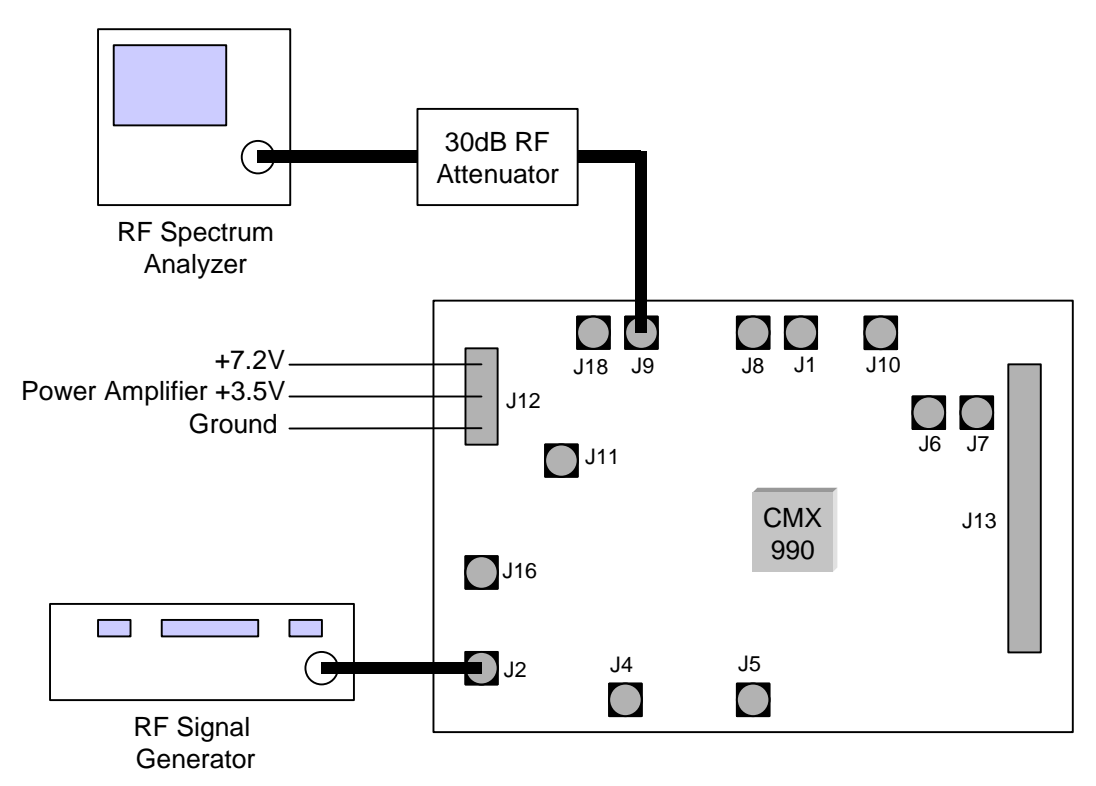

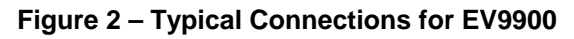

#### **3.2 Adjustments**

None.

#### <span id="page-5-0"></span>**3.3 Operation**

 The CMX990 is a complex RF and Baseband Modem IC. It is recommended that the user familiarise themselves with the datasheet of this device prior to attempting to use the EV9900.

 To use the EV9900 the user will need a mechanism to send and receive data and commands via the 8bit parallel host µController interface on the CMX990, which is brought out on connector J13 on the EV9900. The CMX990 datasheet gives details of the registers and commands. To operate the CMX990, some typical command sequences are given below:

#### **Receive Mode**

The following example C code shows a typical configuration for reception.

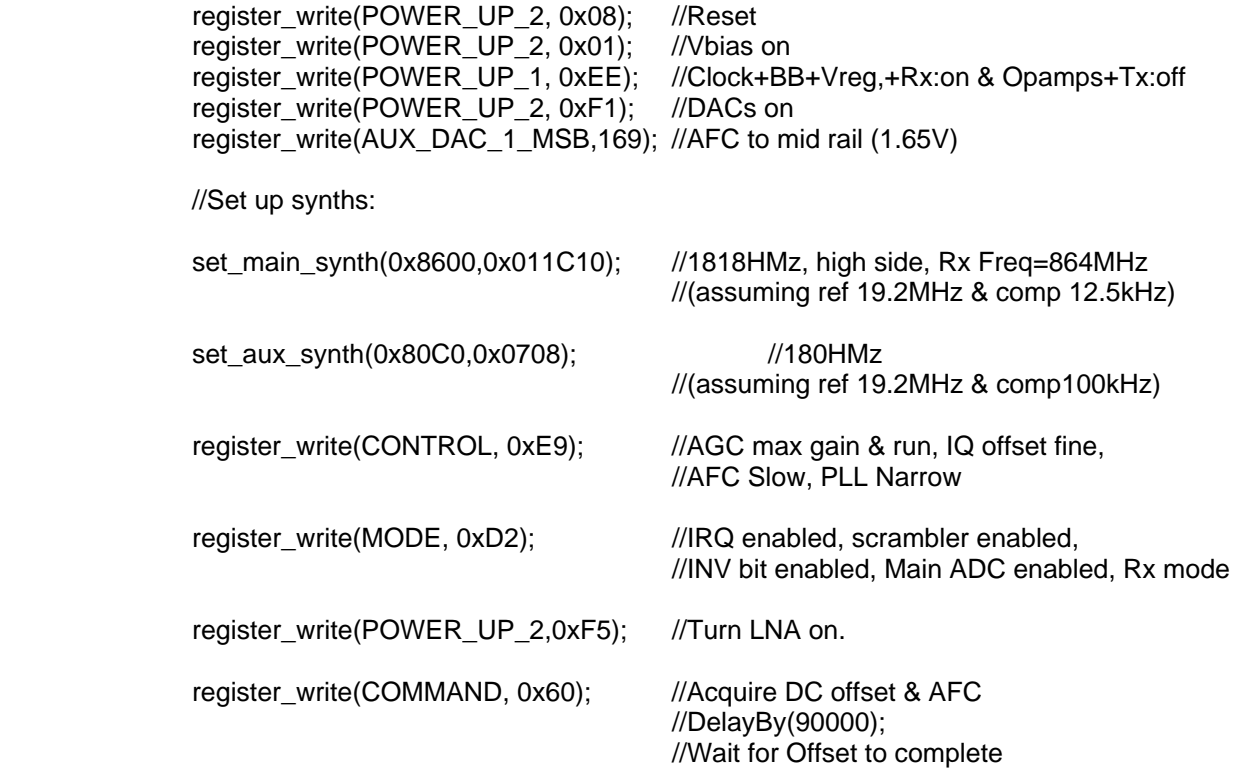

 Following the above routines the user may initiate reception of data using the modem task commands in Command register (\$01).

#### **Transmit Mode**

The following example 'C' code shows a configuration for the CMX990 transmitter.

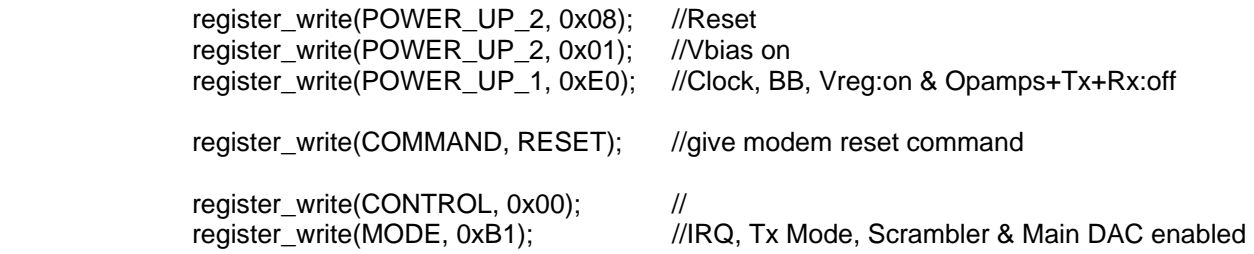

 The user should also ensure that the synthesisers are set to appropriate frequencies and enabled. The transmitter is now ready to start transmission but the offset loop is unlikely to lock without modulation being generated. To achieve lock, write task TSO (Transmit Scrambler Output), which will result in a continuous sequence of random data being generated by the baseband modem. The transmitter is enabled by setting the TxIFRF bit in POWER\_UP\_1 register.

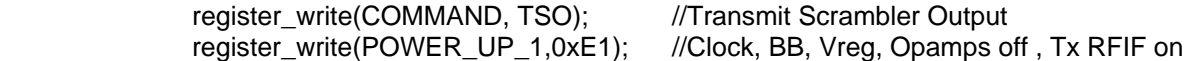

The above sequence just enables the transmitter. The power amplifier can now be enabled using the DAC0 Output. This DAC has an automatic ramping circuit to allow an accurate power ramping profile to be applied to the power amplifier.

register\_write(AUX\_DAC\_0\_MSB,0x39); //Turn PA on at minimum power to all lock

For some operating frequencies the free-running frequency of the Tx VCO needs to be within certain limits of the desired Tx frequency (as described in the datasheet). On the EV9900 this can be achieved using the pre-charge facility as follows:

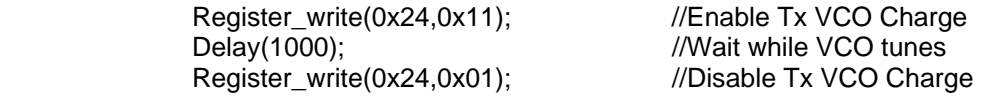

The power amplifier may now be either ramped up or, for basic testing, enabled to the required power. An output power of >1W is generally achieved with a DAC0 value of 0x50.

register\_write(AUX\_DAC\_0\_MSB,0x50); //PA output approx 1W

## <span id="page-7-0"></span>**4. Signal Lists**

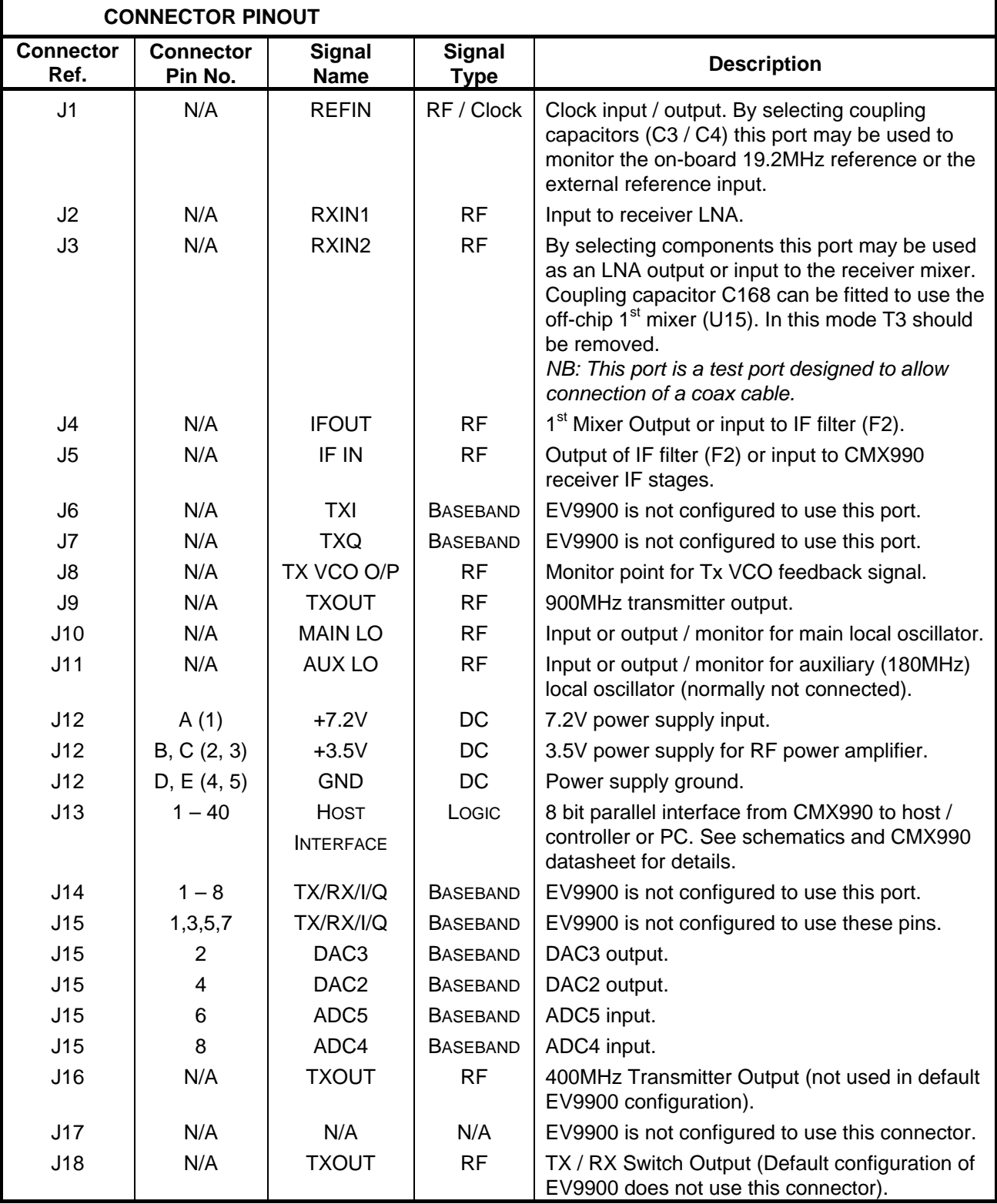

## **Table 1 – Signal List**

© 2005 CML Microsystems Plc 8 UM9900/1

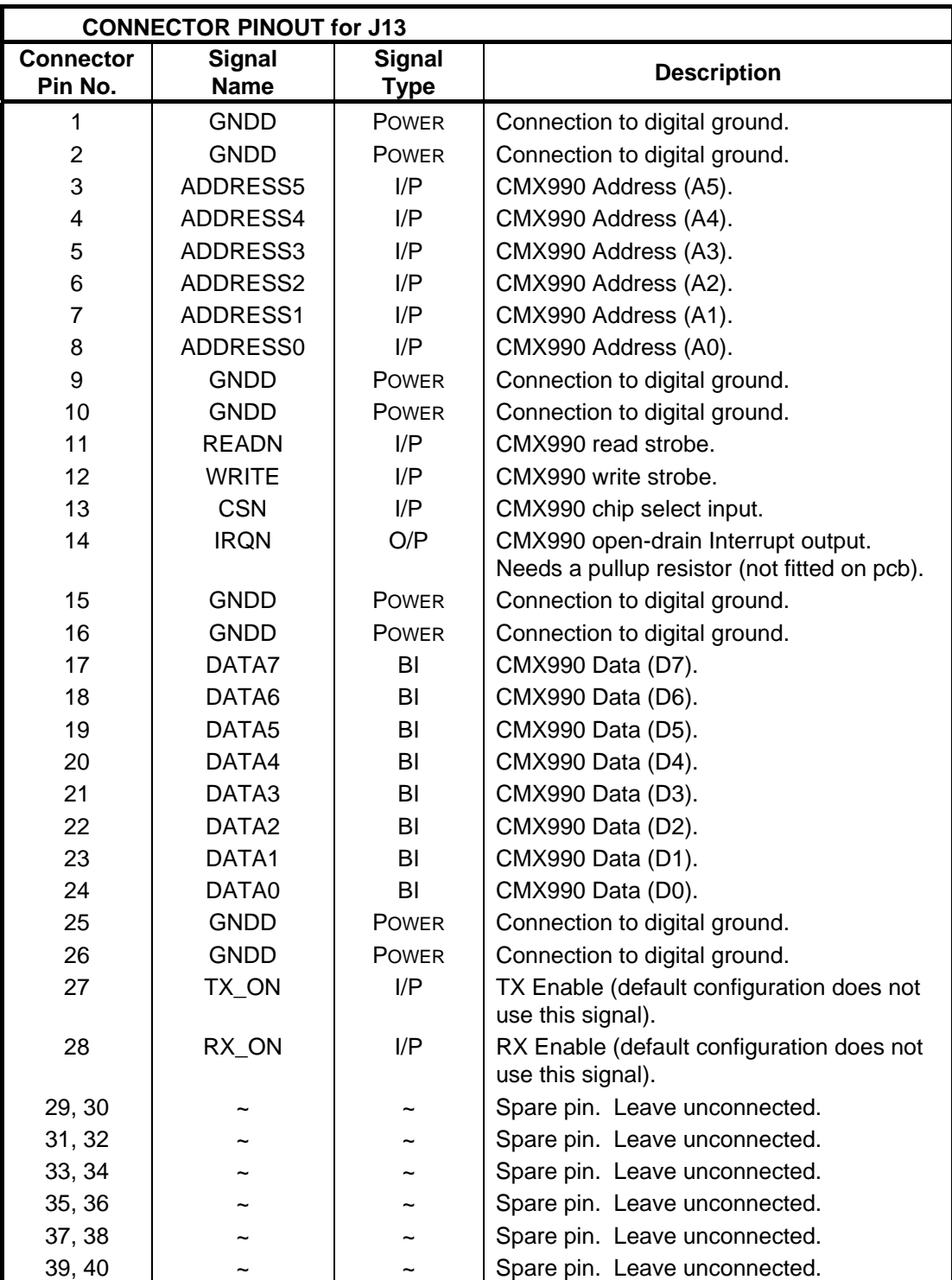

**Table 2 – Host µController Interface** 

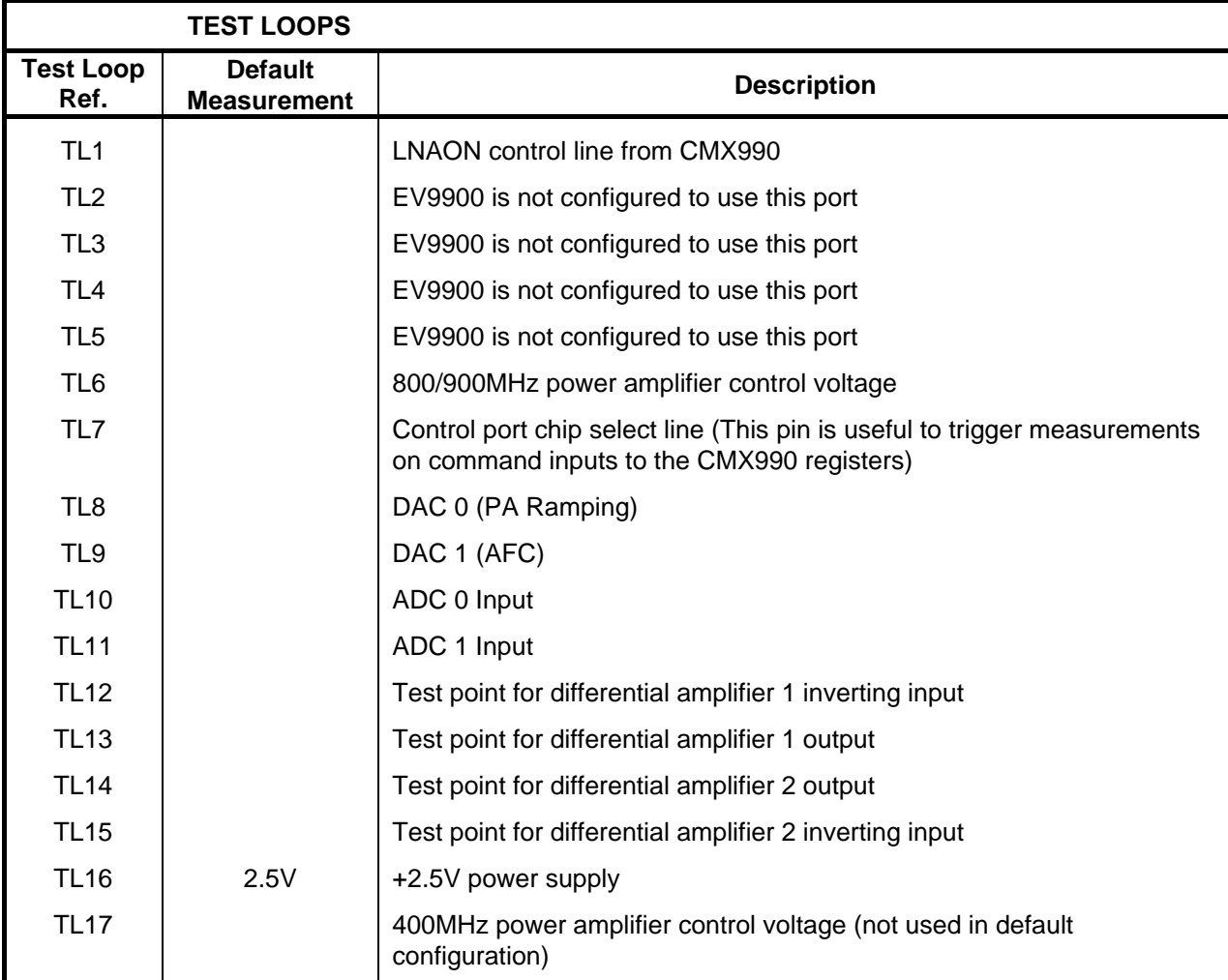

**Table 3 – Test Loops** 

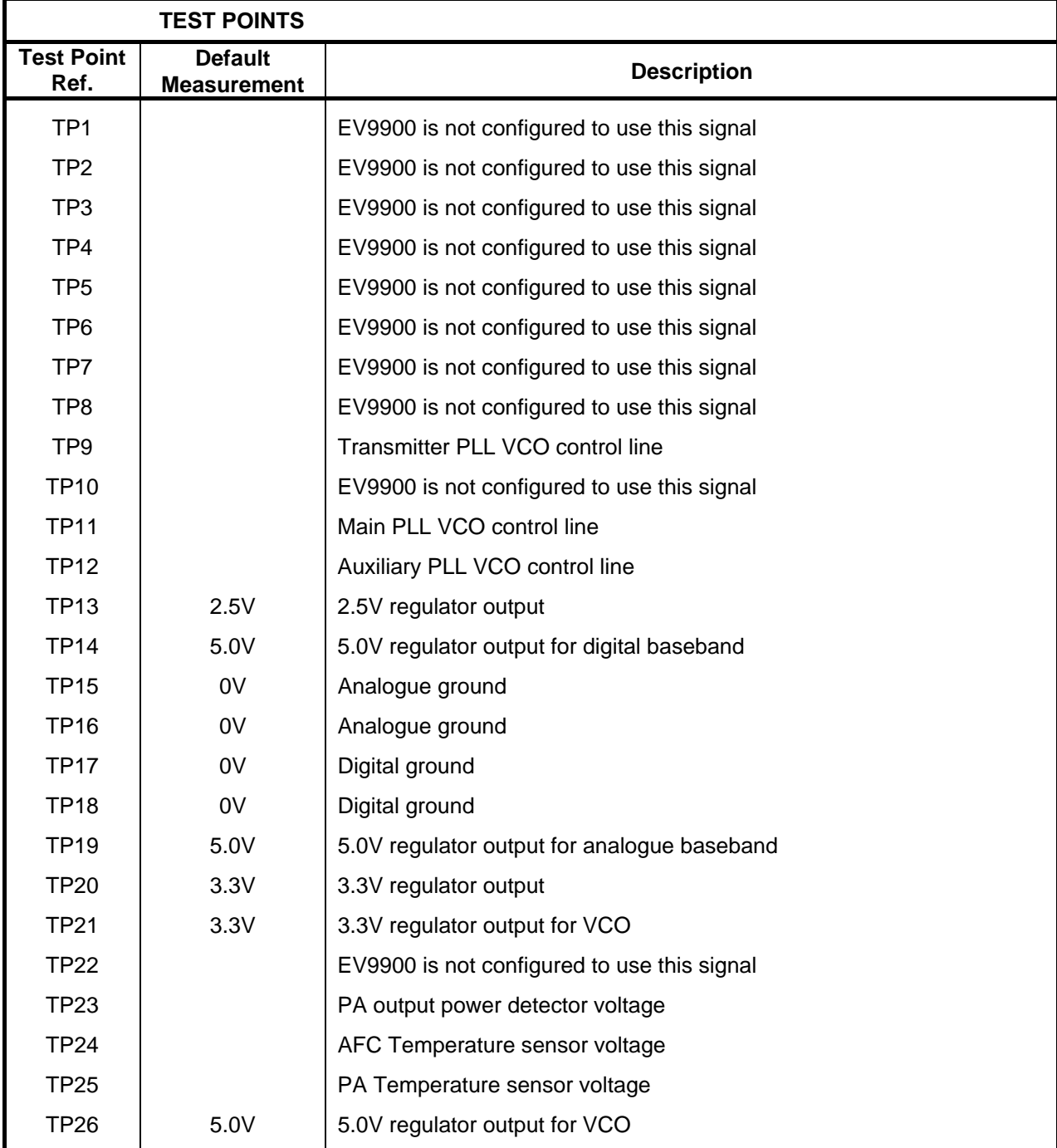

**Table 4 – Test Points** 

© 2005 CML Microsystems Plc 11 UM9900/1

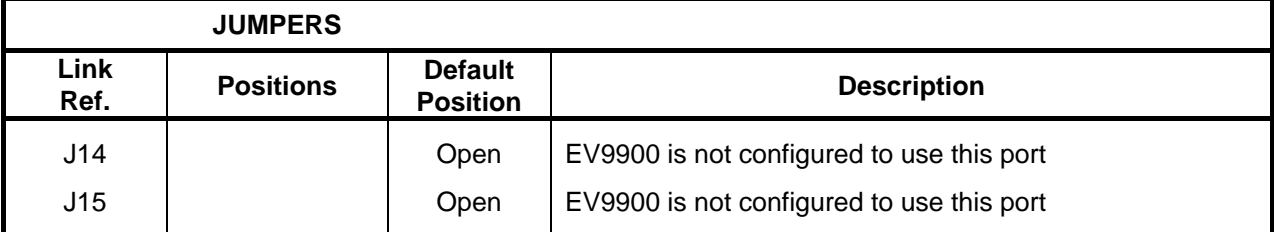

### **Table 5 – Jumpers**

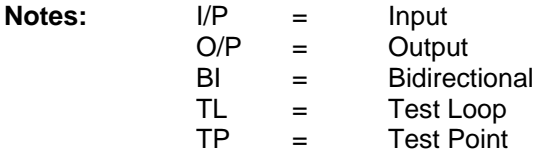

## <span id="page-12-0"></span>**5. Circuit Schematics and Board Layouts**

For clarity, circuit schematics are available as separate high-resolution files. The layout on each side is shown in *[Figure 3](#page-12-1)*, below:

<span id="page-12-1"></span>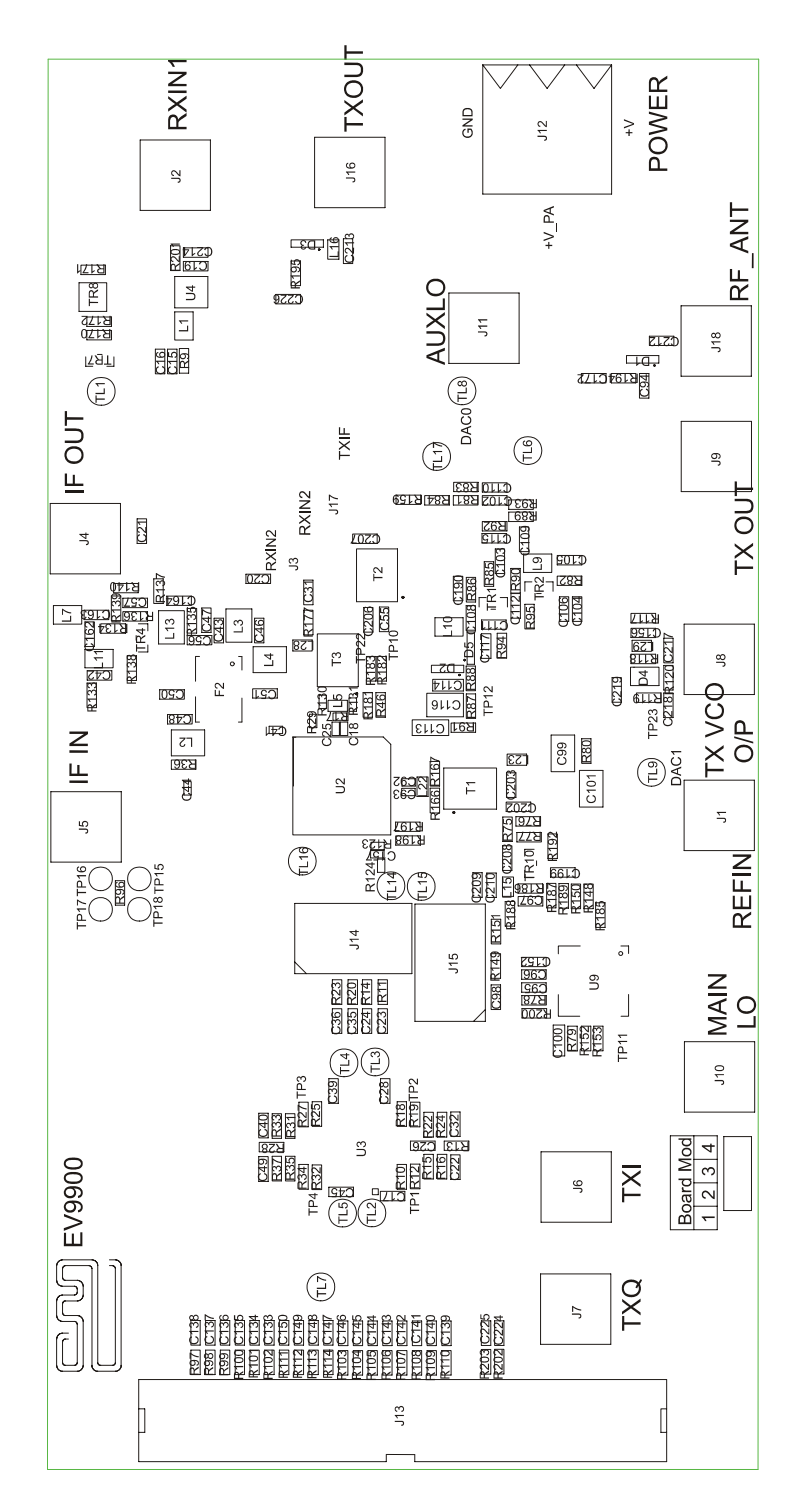

**Figure 3a - PCB Layout: top** 

© CML Microsystems Plc 13 2005 UM9900/1

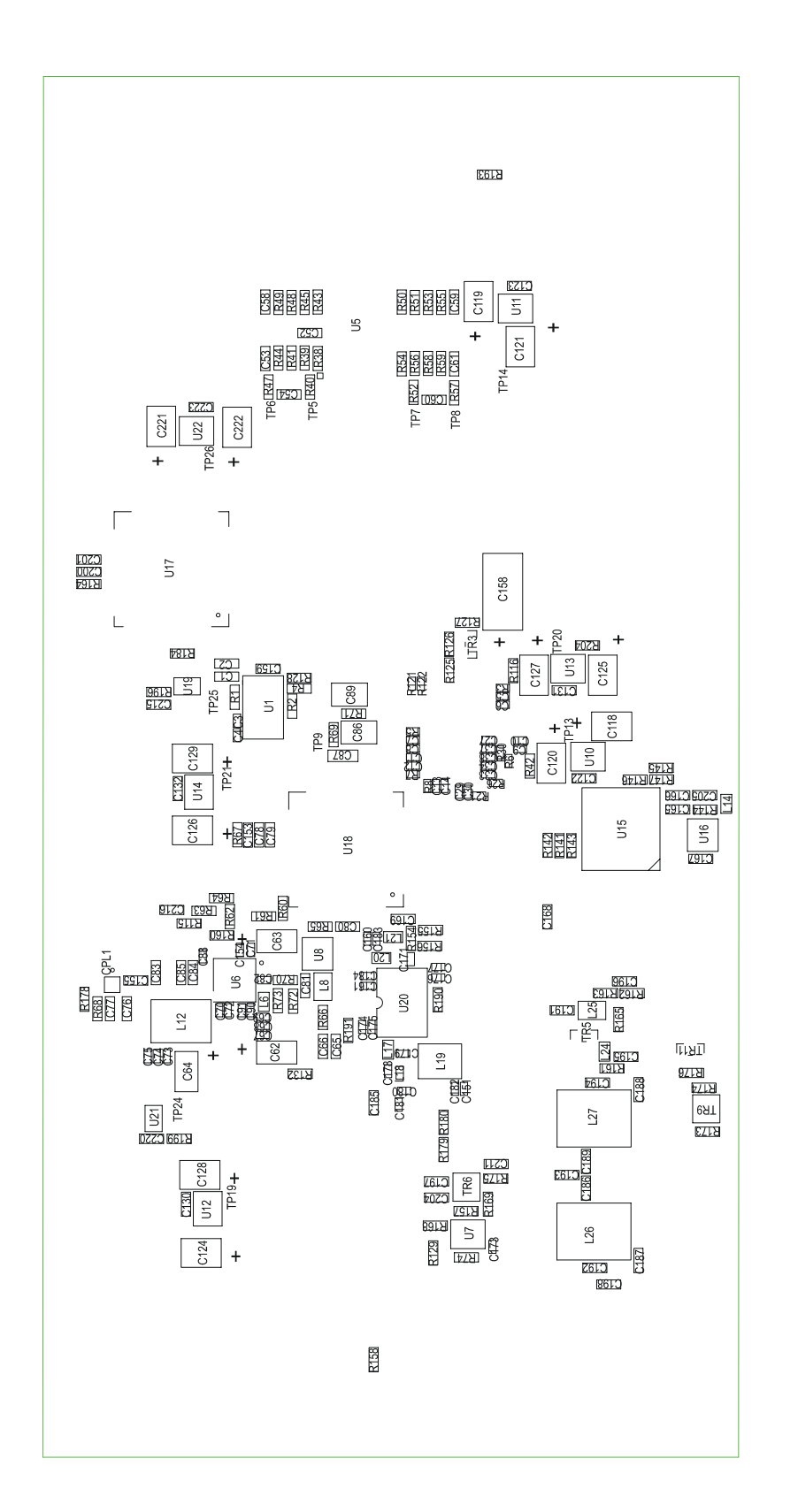

**[Figure 3b](#page-12-1) – PCB Layout: bottom** 

© CML Microsystems Plc 14 2005 UM9900/1

<span id="page-14-0"></span>The CMX990 datasheet (not included but available at www.cmlmicro.com) should be referred to for a detailed description of the CMX990 device.

The EV9900 functionality includes:

- Demonstration of the CMX990 RF functionality at ≈400MHz or ≈800MHz
- Implementation of the  $1<sup>st</sup>$  receive mixer bypass mode
- Demonstration of EN 300 113 receive performance in mixer bypass mode
- Interfaces that allow the card to be connected to a host uController, to allow real-time control, or to a PC (a separate interface may be required)
- An interface allowing the connection of an external reference clock

In summary, the EV9900 allows the user to create experiments to investigate all aspects of the CMX990 device. The EV9900 is designed to allow user modification, to support detailed investigation of each user's specific and different applications.

#### **6.1 Hardware Description**

#### **Front End LNA**

The PCB includes a broad band MMIC LNA operating 400MHz to 1GHz, for evaluation at different operating frequencies. Also provided is an LNA using TR5, which is designed for 440- 453MHz and to meet EN 300 113 requirements. The LNA includes the front end image reject filtering (L26, L27, C186, C187, C188, C189, C192, C193 and C194). This is not configured in the default version of the EV9900.

#### **1st Rx Mixer**

By fitting or not fitting certain capacitors the user is able to select the CMX990 image reject mixer or an external mixer (U15) compliant with EN 300 113 requirements. The external mixer is a diode ring type. U15 is followed by a buffer (TR4). This buffer has a flexible configuration to allow optimisation by the user if required. The outputs of the mixer sections may be connected to test equipment or to the IF filter section. (Note: if the user wishes to interface to test equipment they will need to match the ports to the impedance of the test equipment, typically  $50\Omega$ ).

#### **IF Filter**

The IF filter (F2) is a 45MHz 4-pole crystal filter. The pass-band of the filter fitted to the EV9900 is +/-6kHz, however other filters are available in the same package outline, offering different bandwidths. Correct matching of the filter is necessary to achieving optimum performance.

#### **Reference Oscillator**

A 19.2MHz VCTCXO is provided on the PCB. If C4 is removed and C3 fitted an alternative clock source can be applied to J1.

#### **Transmitter**

The transmitter provides at least +30dBm in the default configuration (819-825MHz). Two power amplifier footprints are provided on the PCB, however only the 800MHz (U6) device is fitted to the EV9900. The other PA (U20) can be fitted for 400MHz operation. The 400MHz PA is tuneable (by component changes) over the range 380 to 512MHz. The transmit VCO (U18) also has very broad tuning range typically from below 800MHz to above 900MHz with a 3.3V charge pump.

The CMX990 RAM DAC output (DAC 0) is be connected to the PA control line with a buffer (U7) which is used to scale the gain and transistor (TR7) to provide sufficient current to the PA control pin. The buffer is required as the PA control lines can sink several mA of current, which is more than the CMX990 DAC output can provide.

#### **Local Oscillators**

VCO's are provided for the main and aux synthesizers. The aim is to cover the frequency bands of 864-870MHz (Rx) and 819-825MHz (Tx).

This requires the following local oscillator frequencies, based on the following frequency plan:

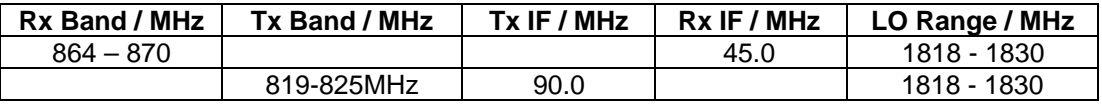

#### **Table 6 – Local Oscillator Frequencies**

If the mixer bypass mode is to be used the main LO should be operated at the desired local oscillator frequency, rather than twice the LO frequency (as required by the CMX990 image reject mixer). The CMX990 has a control register bit to switch into this mode. The VCO for the main PLL now requires an operating band at around 800MHz.

The VCOs are packaged parts from Z-communications, who provide a range of VCO's in the same package outline, so that the user can evaluate other frequency bands if required. These VCOs have some performance limitations and so fail to meet EN 300 113 adjacent channel requirements for transmitter and receiver.

The aux VCO is a discrete design operating at 180MHz and covering the range 160-180MHz. This may be re-tuned by component changes if required by the user.

Simple circuits are provided to allow evaluation of the differential amps on the CMX990 (R117, R118, R119, R120, R121, R122, R123, R124, C156 and C157).

#### **Temperature Sensors**

<span id="page-16-0"></span>**Differential Amplifiers** 

Two temperature sensors are provided, one (U21) adjacent to the PAs and the other (U19) adjacent to the VCTCXO. These are connected to the CMX990 Aux ADC inputs 0 and 1 respectively.

#### **Tx/Rx Switch**

 Although not configured in the default EV9900, circuits are provided to implement a Tx / Rx switch using PIN diodes. (See section [6.2.2\)](#page-18-0)

#### **Interface**

The EV9900 provides access to the CMX990 parallel interface via connector J13.

The EV9900 has test pins to allow measurement of aux DAC outputs and test pins that allow the user to apply test signals to the aux ADC inputs.

All RF connectors are SMA type.

The power connector provides two separate power connections: one for the power amplifier and the other to supply all other circuits.

#### **6.2 Adjustments and Controls**

The user has the ability to configure the EV9900 for a number of different operational scenarios.

#### **6.2.1 Mixer Bypass / 400MHz Operation**

The CMX990 contains a mixer intended for the  $1<sup>st</sup>$  mixer in a superhetrodyne receiver architecture. The mixer is an image reject type intended for a 45MHz IF output. The intermodulation performance of this mixer does not meet some performance standards, such as EN 300 113, so the user may wish to use an external mixer with the CMX990 if such performance is desired. The EV9900 has been supplied with a typical mixer bypass circuit, using a diode ring mixer, which may be used as an alternative to the CMX990 mixer. By default the EV9900 is configured to use the CMX990 mixer.

To use the external mixer the following changes should be made:

- C56 and C168 should be fitted with a 1nF capacitor.
- Remove C191 unless 400MHz LNA is to be used.
- R177 should be fitted with 0R resistor unless 400MHz LNA is to be used.
- R151 should be fitted with 18R resistor.
- L28 and T3 should be removed.
- The user will need to match the IF Filter (F2) to the output of the buffer. Components C46, L3 and C56 are likely to need optimisation.

 In the mixer bypass mode the 400MHz main VCO should be used (U17). The following changes should be made:

- Remove R152, R200, C97.
- Fit R164 with 120 $Ω$ .
- Fit R153 with 0Ω.
- Fit R184 with 0Ω.

 For 400MHz operation of the transmitter the Tx VCO needs to be changed to a 400MHz part for example the V560MC03 from Z-Communications.

#### **NOTE: Problems may be encountered with the transmitter in mixer bypass mode and with the main local oscillator on the EV9900, as no shielding is provided between the power amplifier and the local oscillator.**

 To achieve optimum performance from the diode ring mixer (U15) all ports should see a good 50Ω match. The IF port is particularly critical and a matching arrangement is provided into a buffer amplifier. Using negative feedback in such buffer amplifiers is often beneficial but in this case can be problematic, as it is essential to ensure that the buffer provides good isolation so as to prevent the crystal filter impedance from disturbing the match to the mixer. The buffer is configurable to allow the user to determine the best configuration for particular design requirements.

#### **6.2.2 Tx/Rx Switch**

<span id="page-18-0"></span>The following modifications need to be implemented on the EV9900 (PCB546D) evaluation board for the RX/TX switch to work at 800/900MHz:

- $D1 = BAR63$   $02W$ .
- Use a 0R to link out D3's usual placement. Then D3 should be placed as shown in *[Figure 4](#page-18-1)* then is done by removing some PCB solder resist from the long track in the RX path near J16 (placed in line with leg of J16 as shown below) and also some resist from the nearby GND plane has to be removed. D3 = BAR63\_02W. D3 connections are cathode to GND and anode to track (signal).

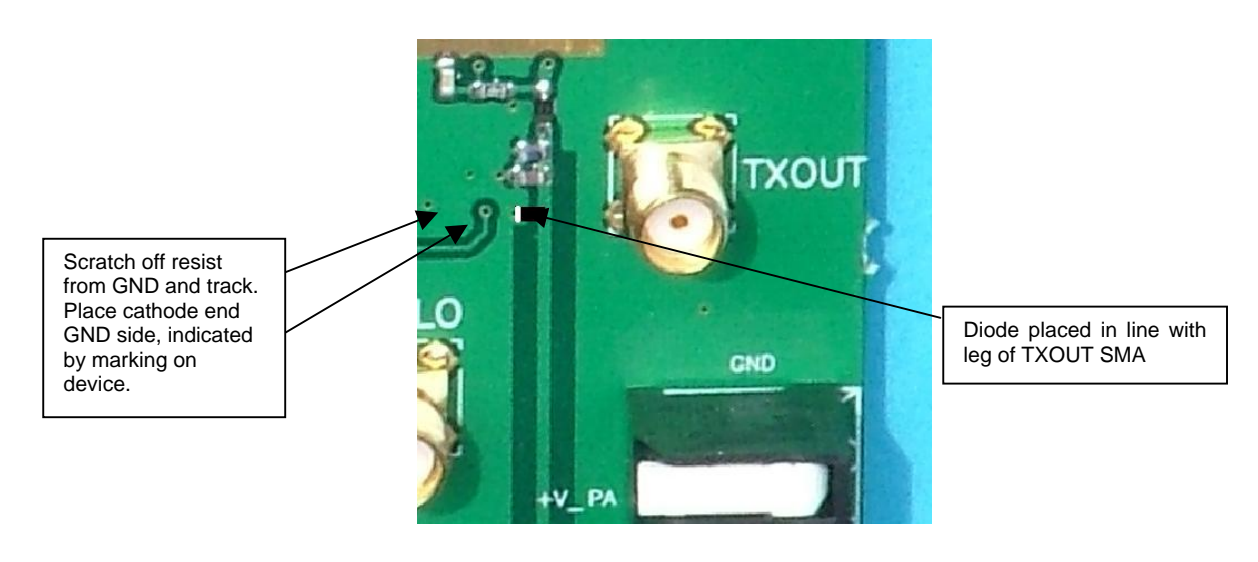

**Figure 4 – Picture of relevant area for new placement of D3** 

- <span id="page-18-1"></span> $C214$ ,  $C212$  and  $C94 = 1nF$
- R194 =150nH (0603CS)
- $R202 = 2k2$
- $C172 = 470pF$
- $R178$  and  $R201$  = NF

The main consequence with this topology is that only one control line is required and the logic is as follows;  $TX_ON = 3V$  (HIGH) =>  $TX_mod$ e,  $TX_ON = 0V$  (LOW) =>  $RX$  mode.

#### **6.2.3 External Local Oscillator**

To evaluate the performance of the CMX990 it is recommended that a low noise external oscillator be used for the main LO. This is particularly important when performing blocking and adjacent channel tests. An external main LO can be supplied via J10. The following changes are recommended:

- Remove R78, R164 and R200.
- Ensure C98 (1nF) and R149 (18 $Ω$ ) are fitted.

#### **6.2.4 Intermediate Signal Connections**

The EV9900 allows a user to connect signals at various points in the signal path of the IC. Details can be found on the schematic and in the list of connectors. Users can choose appropriate matching and configurations to suit their requirements. Note that just connecting test

```
© CML Microsystems Plc tems 19 
2005 UM9900/1
```
<span id="page-19-0"></span>equipment to the ports may not give the expected results – correct RF matching arrangements are required.

#### **6.2.5 400MHz LNA**

To use the 400MHz LNA provided on the PCB:

- Fit C198 ( 1nF).
- Fit either R177 (OR) for CMX990 mixer or C168 (1nF) for external mixer.

#### **6.3 Firmware Description**

The EV9900 has no embedded firmware.

#### **6.4 Software Description**

CML products DE9901 and EV9902 (not included) can be used with the EV9900 and include related software.

#### <span id="page-20-0"></span>**6.5 Application Information**

#### **6.5.1 TX Loop Operating Power Levels**

The range of input powers to the feedback port (TxFB) of the offset loop is designed to allow operation over an 80dB range. This is to permit the loop to lock prior to commencing power ramping however initial CMX990 silicon has a slightly reduced operating range.

#### **6.5.2 90MHz Operation**

Operation of the Tx Loop with a 90MHz IF results in a small degradation of adjacent channel power. The loop can also have problem locking if the free-running VCO frequency is below the wanted Tx frequency.

Operation with a 45MHz IF is correct.

#### **6.5.3 Transmitter Adjacent Channel Power**

The following commands should be written to the CMX990 to improve the Tx Modulation spectrum.

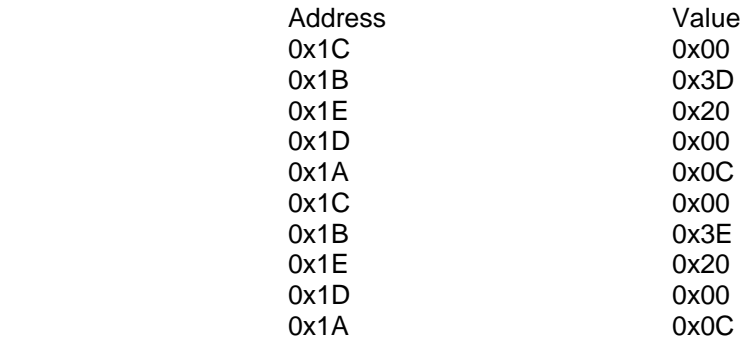

#### **6.6 Evaluation Tests**

The EV9900 is intended to allow evaluation of CMX990 RF and baseband performance. The following is a list of typical test from radio modem standards. Some guidance notes on likely EV9900 performance are provided.

#### Frequency Error

Compliant, based on a selected 19.2MHz VCTCXO.

#### Adjacent Channel Power (ACP)

60dB adjacent channel power can be demonstrated for 12.5kHz channels with G(M)FSK,  $B_t = 0.3$ and 8kbit/s. To achieve this an external LO is required and a TxIF of 45MHz selected.

#### Spurious Emissions

EV9900 is not designed to be compliant with spurious emissions limits as transmitter filtering is not included.

Transmitter Attack and Release Time, Transient Behaviour of the Transmitter

See section 6.5.

© 2005 CML Microsystems Plc 21 UM9900/1

#### Maximum Usable Sensitivity

Typically –117dBm for 1% BER

Error rate at High Input Levels

See section 6.5.

Co-channel Rejection

With an interferer on the same frequency this is typically 8-10dB for 12.5kHz channel spacing operation (8kbit/s). See also section 6.7.1.

#### Adjacent Channel Rejection (ACR)

ACR performance is limited by local oscillator phase-noise. The performance of the EV9900 meets Mobitex MIS requirements but does not meet EN 300 113.

#### Spurious Response Rejection

A front-end SAW filtering is not provided on the EV9900 so spurious response rejection is not guaranteed.

#### Blocking or Desensitisation

Blocking performance is about 80dB. This will be improved in later silicon.

#### <span id="page-22-0"></span>**6.7 Troubleshooting**

The CMX990 is a complex RF and Baseband system. If incorrectly programmed or modified, results will be at variance from datasheet performance. Please study the datasheet, this manual and the associated schematics and layout drawings carefully when troubleshooting.

 This section provides some suggestions to help users resolve application issues they might encounter.

#### **6.7.1 Receiver Operation**

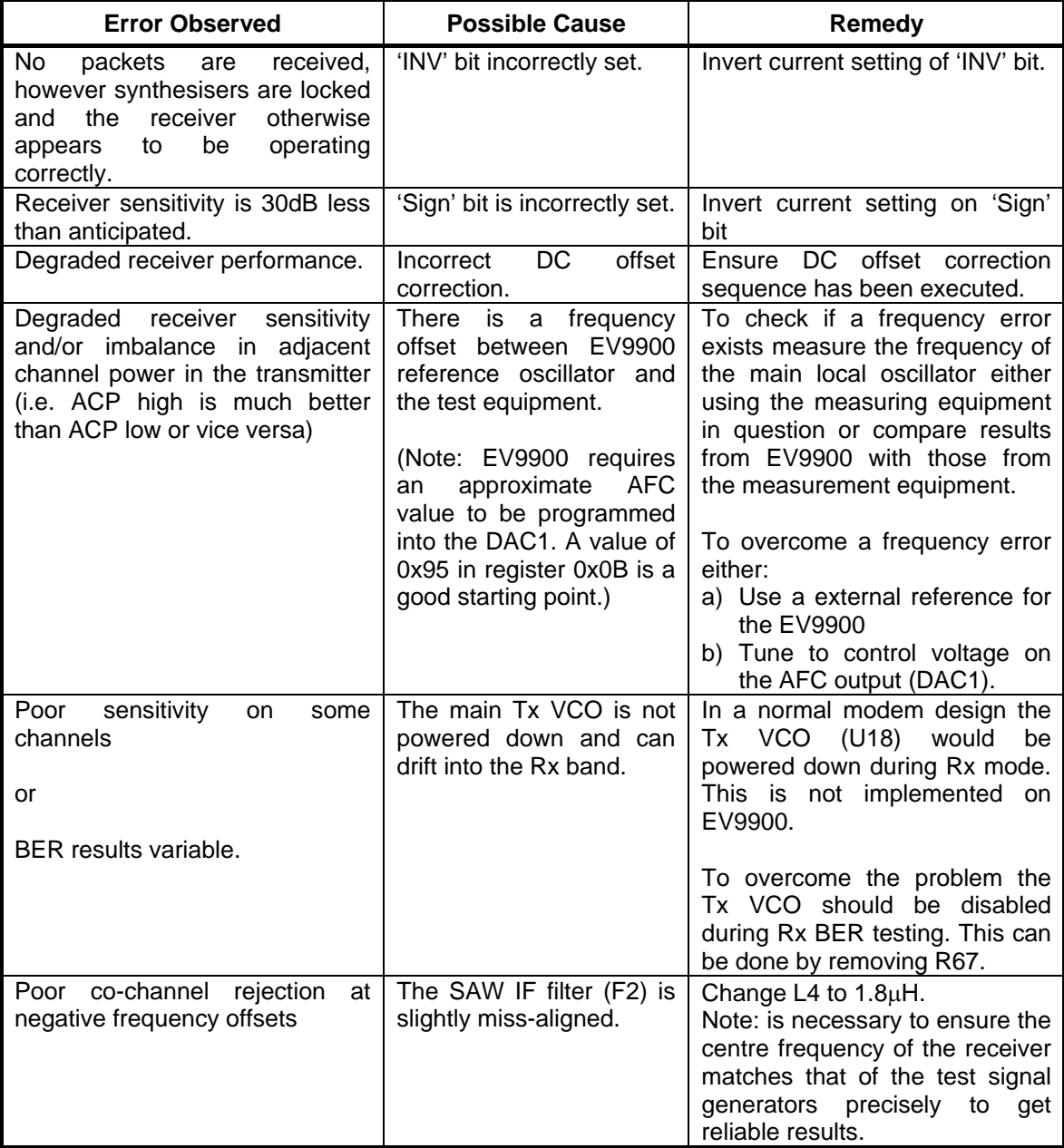

© 2005 CML Microsystems Plc 23 UM9900/1

## **6.7.2 Transmitter Operation**

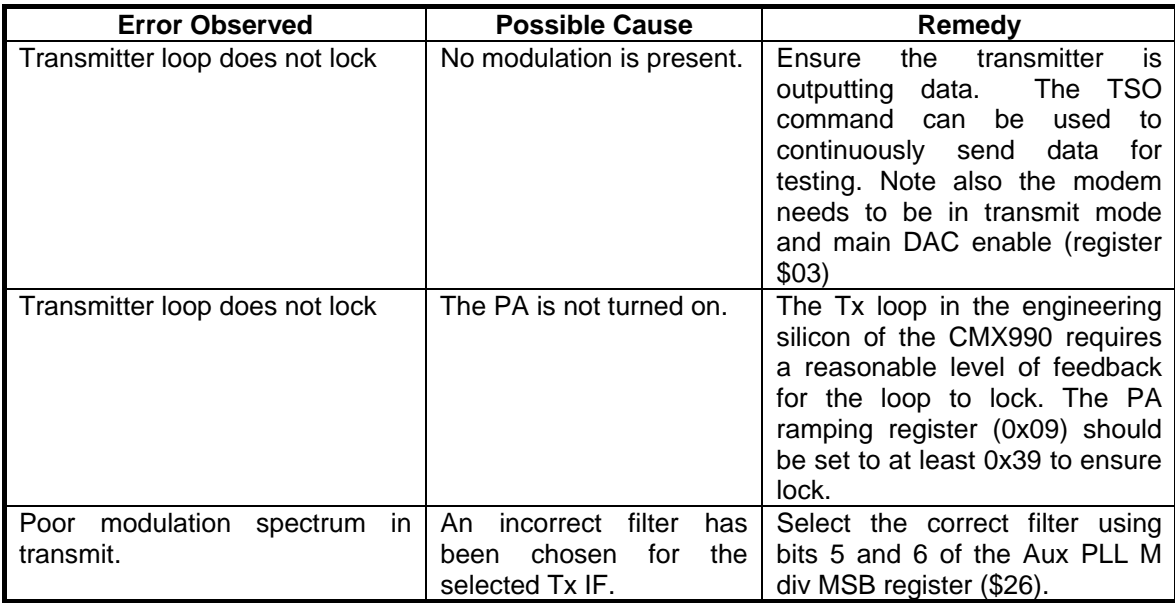

## <span id="page-24-0"></span>**7. Performance Specification**

## **7.1 Electrical Performance**

#### **7.1.1 Absolute Maximum Ratings**

Exceeding these maximum ratings can result in damage to the Evaluation Kit.

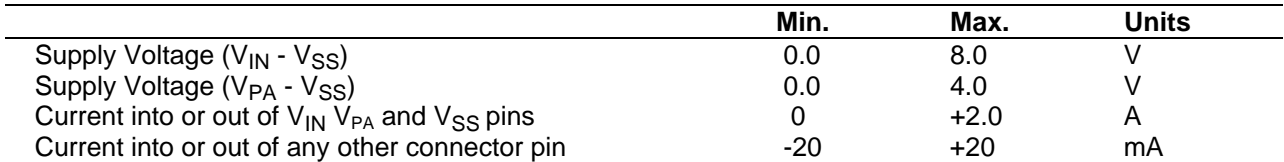

## **7.1.2 Operating Limits**

Correct operation of the Evaluation Kit outside these limits is not implied.

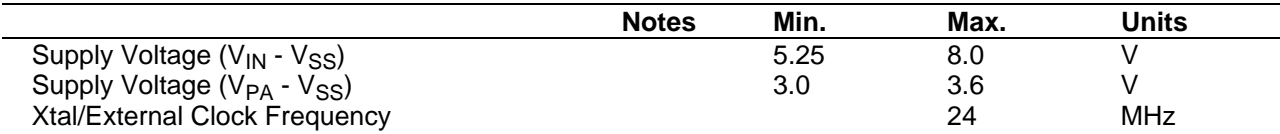

#### **7.1.3 Operating Characteristics**

#### *Details in this section represent design target values and are not currently guaranteed.*

For the following conditions unless otherwise specified:

Evaluation Device Xtal Frequency = 19.2MHz, Bit Rate = 8k bits/sec,  $V_{IN}$  -  $V_{SS}$  = 7.2V,  $V_{PA}$  -  $V_{SS}$  = 3.5V, Tamb = +25°C.

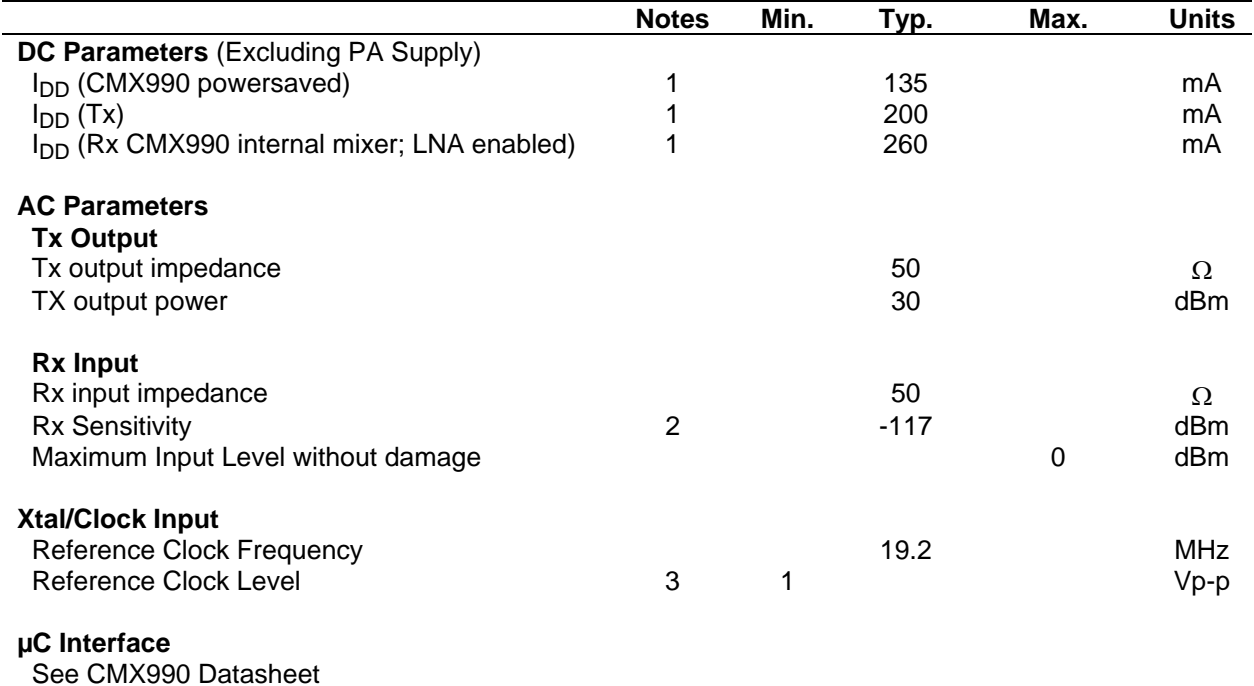

**Notes:** 1. PCB current consumption, not current consumption of the CMX990.

2. 1% BER

3. Typically clipped sine wave

#### **7.1.3 Operating Characteristics - Timing Diagrams**

Please refer to CMX990 Datasheet for details.

CML does not assume any responsibility for the use of any circuitry described. No IPR or circuit patent licences are implied. CML reserves the right at any time without notice to change the said circuitry and any part of this product specification. Evaluation kits and demonstration boards are supplied for the sole purpose of demonstrating the operation of CML products and are supplied without warranty. They are intended for use in a laboratory environment only and are not for re-sale, end-use or incorporation into other equipments. Operation of these kits and boards outside a laboratory environment is not permitted within the European Community. All software/firmware is supplied "as is" and is without warranty. It forms part of the product supplied and is licensed for use only with this product, for the purpose of demonstrating the operation of CML products. Whilst all reasonable efforts are made to ensure that software/firmware contained in this product is virus free, CML accepts no resonsibility whatsoever for any contamination which results from using this product and the onus for checking that the software/firmware is virus free is placed on the purchaser of this evaluation kit or development board.

# **www.cmlmicro.com**

**For FAQs see:** www.cmlmicro.com/products/faqs/

**For a full datasheet listing see:** www.cmlmicro.com/products/datasheets/download.htm

**For detailed application notes:** www.cmlmicro.com/products/applications/

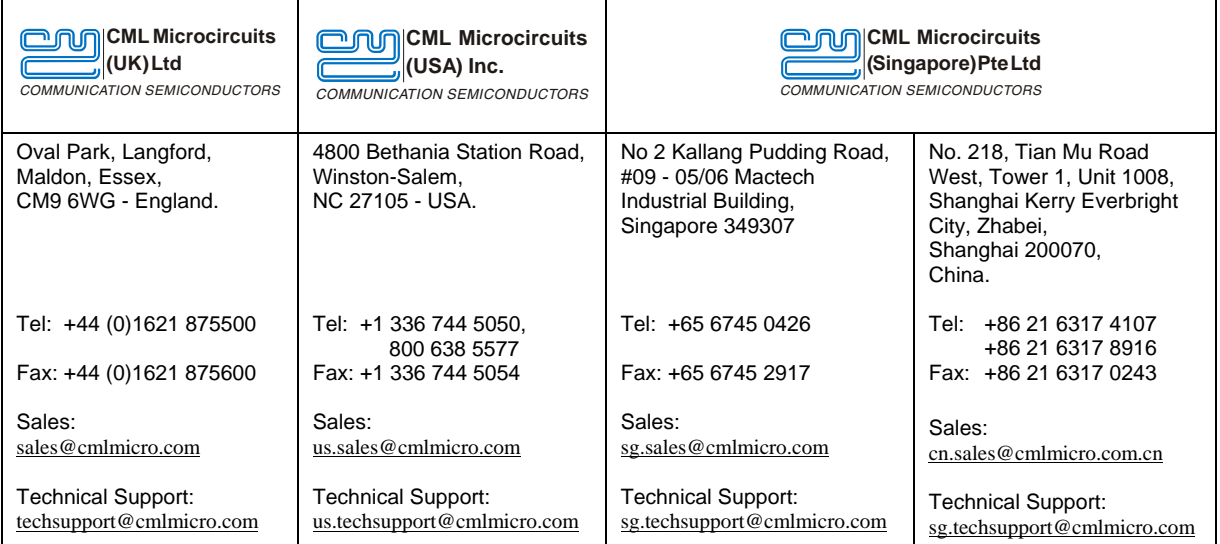